#### CS 580 Client-Server Programming Fall Semester, 2012 Doc 15 Android Video, GUI Design Oct 16, 2012

Copyright ©, All rights reserved. 2012 SDSU & Roger Whitney, 5500 Campanile Drive, San Diego, CA 92182-7700 USA. OpenContent (<u>http://</u><u>www.opencontent.org/opl.shtml</u>) license defines the copyright on this document.

#### References

Rettig, Marc. Interface Design When You Don't Know How, Communications of the ACM, Jan. 1992, Vol. 35, No. 1, pp. 29-34

Rettig, Marc. Prototyping for Tiny Fingers, Communications of the ACM, April. 1994, Vol. 37, No. 4, pp. 21-27

Domain-Driven Design, Eric Evans, 2004, Addison-Wesley

Patterns of Enterprise Application Architecture, Martin Fowler, 2003, Pearson Education

User Interface Design for Programmers, Joel Spolsky, 2001 http://www.joelonsoftware.com/ uibook/fog000000249.html

#### Android Video

### Main Classes

MediaPlayer Plays video & audio Bit complex to use directly

VideoView

Wraps Media player in a view Simpler to use, but less functionality

MediaController

Displays controls to start, stop, move loction in video

Tuesday, October 16, 12

For an example of using Media Player directly see https://github.com/commonsguy/vidtry/blob/master/src/com/ commonsware/android/vidtry/Player.java

## **MediaPlayer & Streaming**

Player has to buffer video/audio before playing

Can't start video until ready

Use PreparedListener to find out when video is ready

## Example Using VideoView

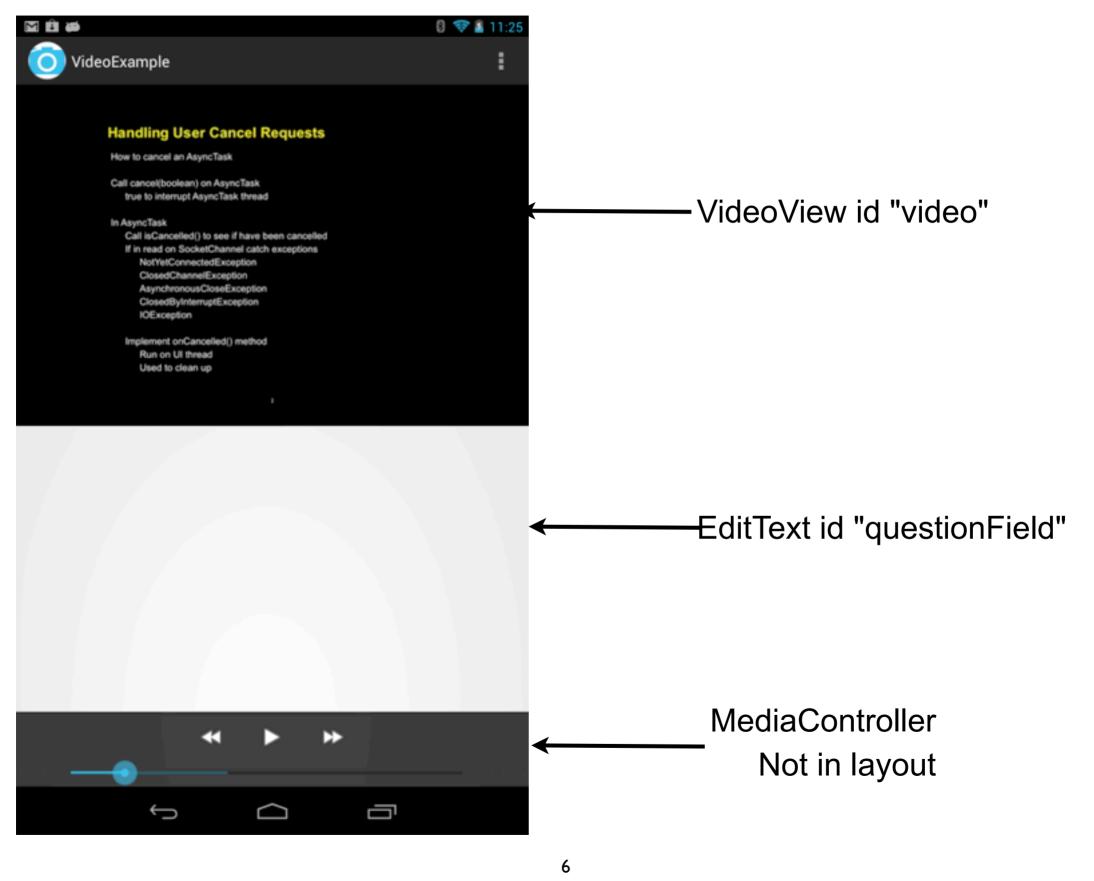

public class MainActivity extends Activity implements MediaPlayer.OnPreparedListener{ MediaPlayer mediaPlayer; private VideoView video; private EditText questionField;

# Setting up the VideoView

```
@Override
public void onCreate(Bundle savedInstanceState) {
    super.onCreate(savedInstanceState);
    setContentView(R.layout.activity_main);
    questionField = (EditText) findViewById(R.id.question);
```

String url = "http://www-rohan.sdsu.edu/~whitney/audio/courses/fall12/cs580/ cs580\_10\_11\_12.mp4";

```
video = (VideoView) findViewById(R.id.video);
```

```
video.setOnPreparedListener(this);
```

```
video.setVideoPath(url);
```

```
MediaController controls=new MediaController(this);
```

```
video.setMediaController(controls);
```

```
video.requestFocus();
```

```
}
```

## **Starting the Video**

```
public void onPrepared(MediaPlayer player) {
    player.seekTo(1000); //just to show how start at different location.
    player.start();
}
```

## How to Display Questions at Correct time

Periodically

Look at current position of video

See if any questions are near current position

Don't forget to turn off periodic checks when not needed.

Periodic check with

Timer

More involved

postDelayed Requires more time on UI thread

## **Question Class**

Each question object has: text String - text of question

time

Location in video to show question

## **Inner Class of Activity**

private class DisplayQuestions implements Runnable {

```
public int lookAheadDuration() {
    return 1000*30;
@Override
public void run() {
    int now = video.getCurrentPosition();
    questionField.setText("");
    int windowEnd = now + lookAheadDuration();
    for (Question x : questions) {
        if ((now < x.time()) && (x.time() < windowEnd))</pre>
             questionField.setText(x.text());
    questionField.postDelayed(new DisplayQuestions(), lookAheadDuration());
}
```

## Start it off

```
public void onPrepared(MediaPlayer player) {
    player.seekTo(1000); //just to show how start at different location.
    player.start();
    questionField.post(new DisplayQuestions());
}
```

#### **Issues to handle**

When device is rotated video restarts from beginning

If activity is killed in background video restarts from beginning

## **GUI** Design

## **Recommended Reading – Designing GUIs**

User Interface Design for Programmers, Joel Spolsky, 2001

There is a printed longer version of the book. The on-line version is free and will get you started.

Design of Everyday Things, Donald Norman, 1990

This is an excellent book, is entertaining and only costs \$12 new at Amazon. Anyone that designs or builds anything has to read this book.

These books do not cover the mechanics building a GUI. They do not cover which fonts and colors to use. They just get you started thinking about the really important questions related to GUI design.

# **Psychopathology of Things**

Affordance Conceptual Model Make Things Visible Mapping Feedback

## Keys

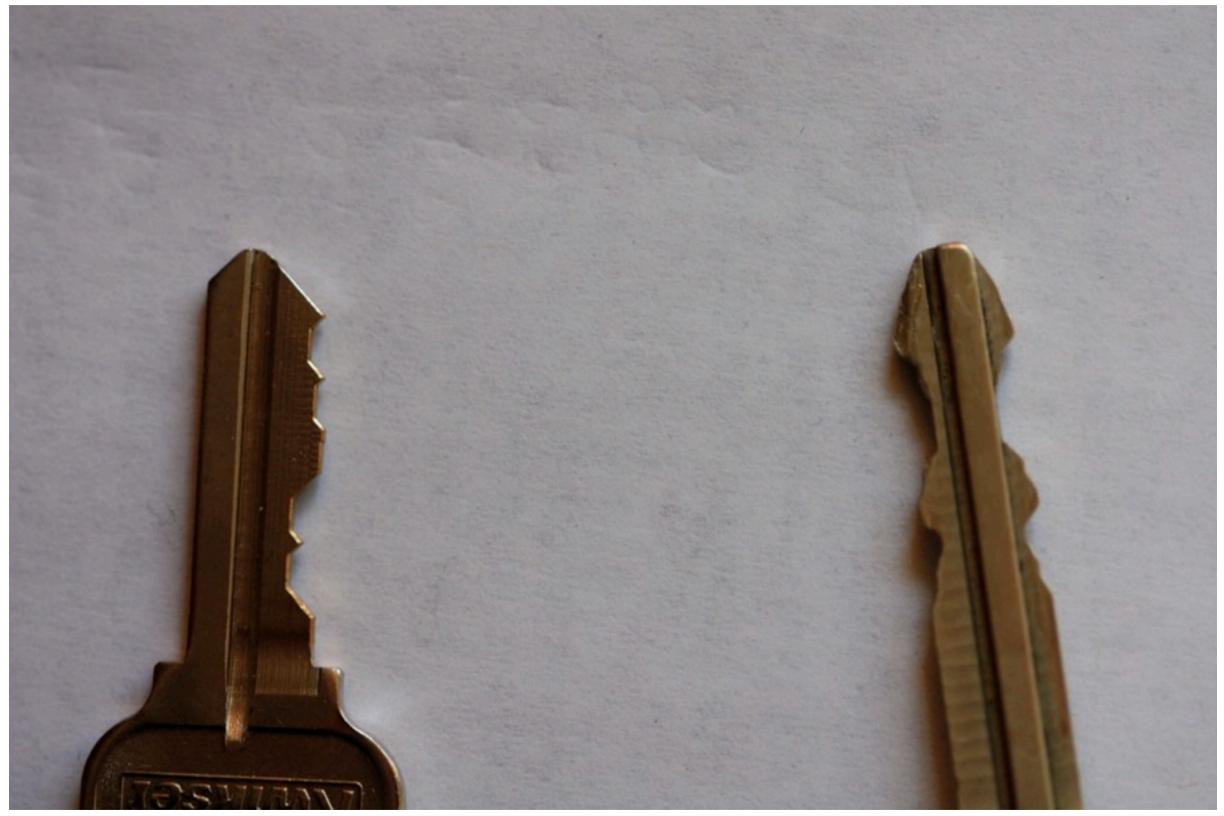

#### Affordance

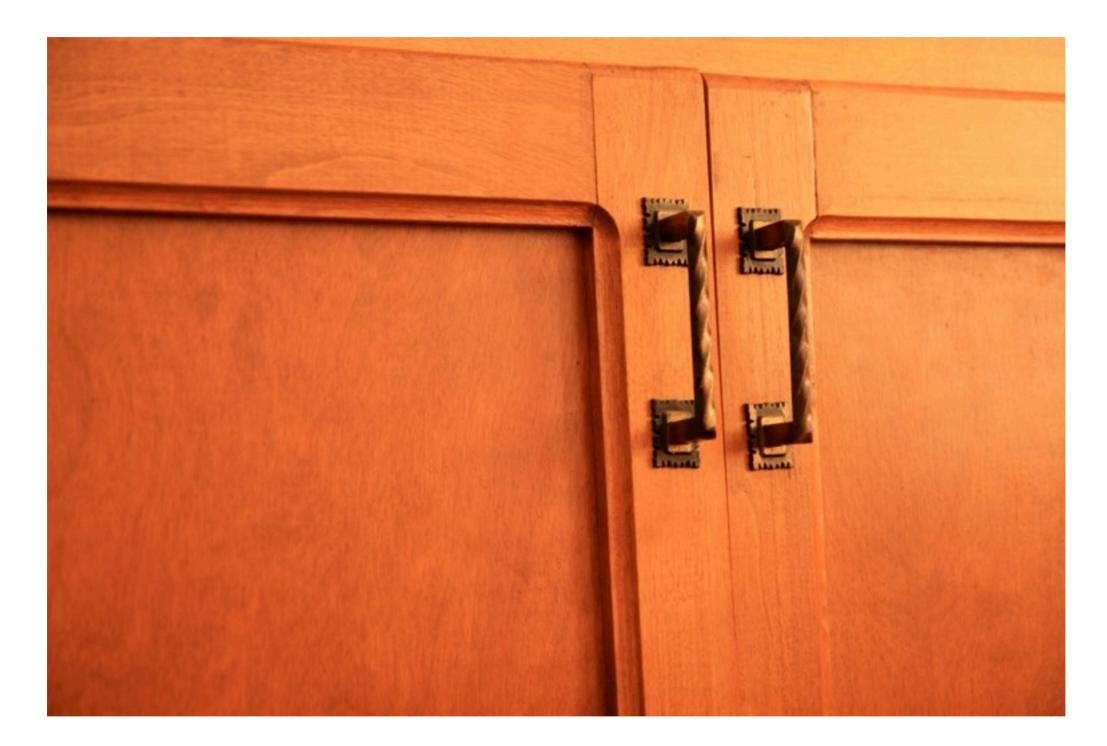

#### Affordance

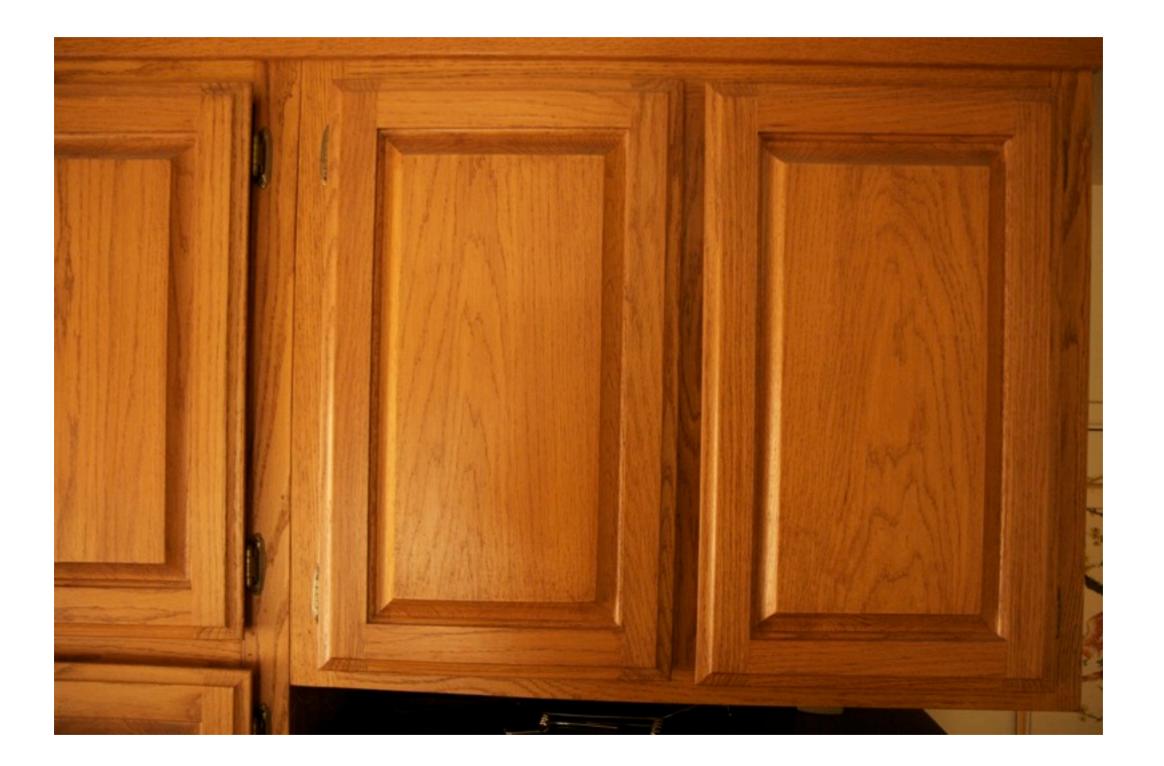

#### Affordance

| III AT | st 🗢  | 1        | 1:04 PN | 1         | 8   | 8 % 💻     |
|--------|-------|----------|---------|-----------|-----|-----------|
| Caler  | ndars | All C    | alen    | dars      | -   | +         |
| •      | N     | lovei    | mbei    | r 201     | 0   |           |
| Sun    | Mon   | Tue      | Wed     | Thu       | Fri | Sat       |
| 31     | 1     | <b>2</b> | 3       | 4         | 5   | 6         |
| ?      | 8     | 9        | 10      | 11        | 12  | 13        |
| 14     | 15    | 16       | 17      | 18        | 19  | 20        |
| 21     | 22    | 23       | 24      | <b>25</b> | 26  | <b>27</b> |
| 28     | 29    | 30       | 1       | 2         | 3   | 4         |
|        |       |          |         |           |     |           |

#### No events

| Today | List | Day | Month |
|-------|------|-----|-------|

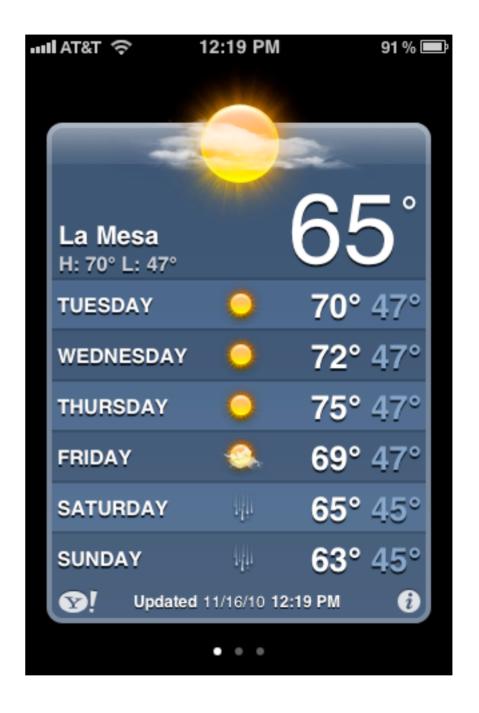

## Make Things Visible

"Push-button keyless start couldn't be simpler"

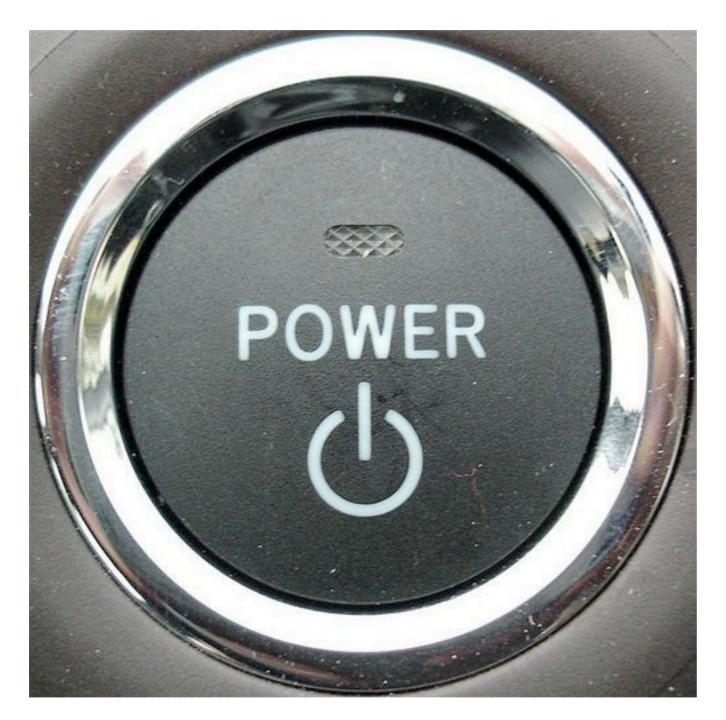

Tuesday, October 16, 12 Quote from http://www.edmunds.com/ownership/audio/articles/106651/article.html Photo from

#### **Improved Version**

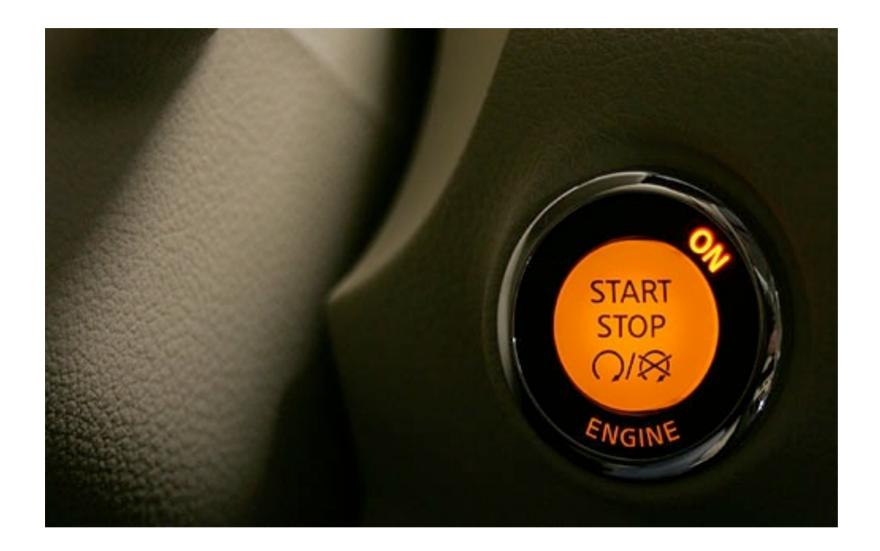

### Make things Visible

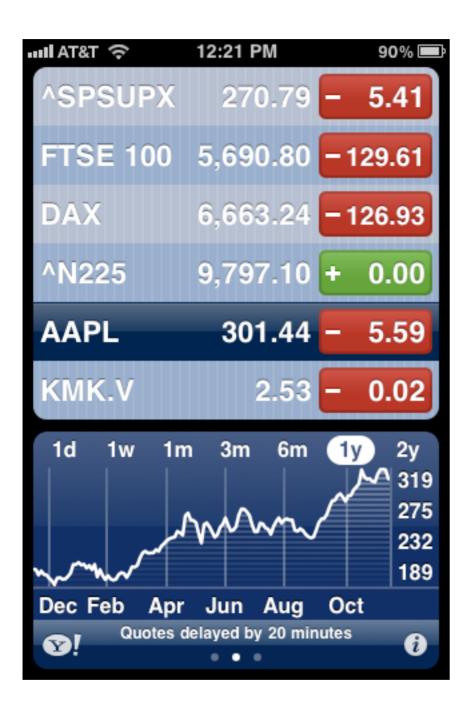

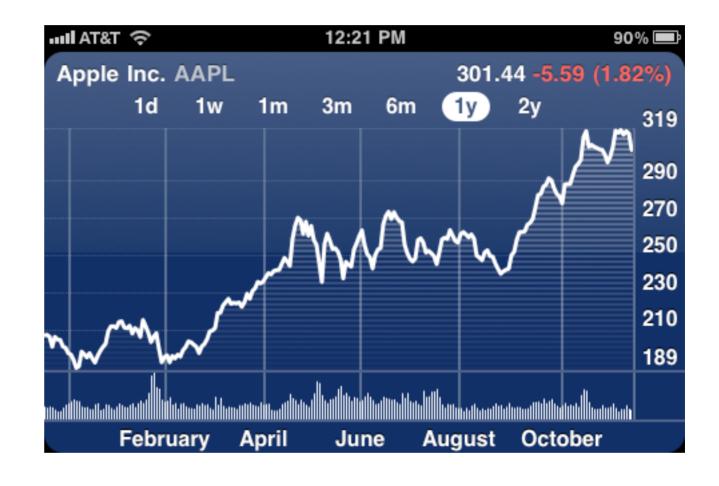

## Mapping

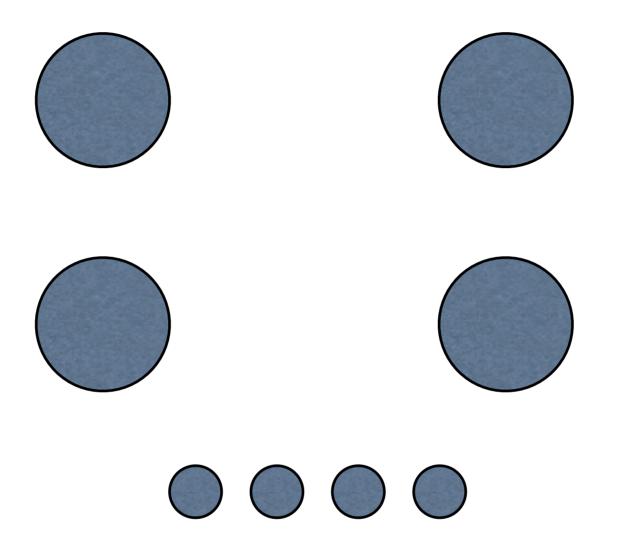

## Mapping

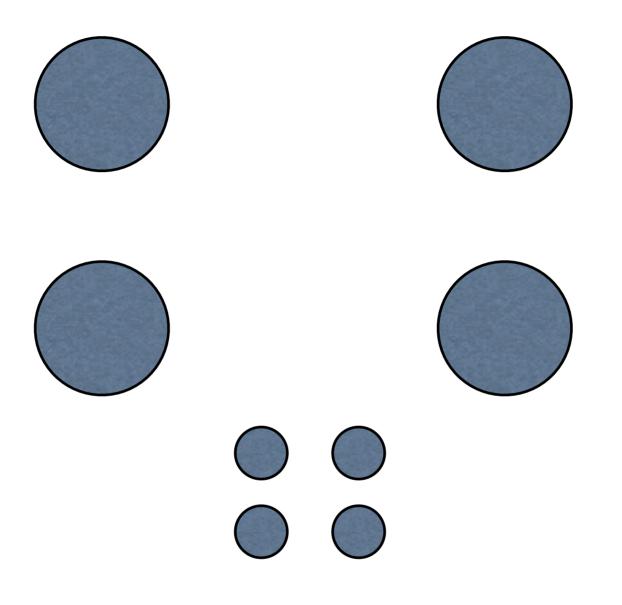

## Software Structure with UI & Database

Tiers – parts of program run on different machines

Layers – parts of program run on same machine

#### Layers

Presentation – Display of Data

Domain – Logic related to purpose of the application

Data Source – Communication with data source

### **Keep presentation & domain layers separate**

GUI code should not contain domain logic

In simple cases different methods in one class may handle presentation and domain logic

A single method does either presentation or domain logic

Can you test the domain logic with automated unit testing

## **Time Date Domain Layer**

public class TimeDateClient{

private static final char CARRIAGE\_RETURN = (char) 13; private static final char LINE\_FEED = (char) 10; String server; int serverPort;

public TimeDateClient(String serverNameOrIP, int port){
 server = serverNameOrIP;
 serverPort = port;}

public String date() throws IOException { return sendMessage("date");}

```
public String time() throws IOException{ return sendMessage("time"); }
```

```
public String sendMessage(String message) throws IOException{
    Socket serverConnection = new Socket(server, serverPort);
    writeMessage(message, serverConnection);
    byte[] result = readMessage(serverConnection);
    serverConnection.close();
    return new String(result);
    }
```

# **Time Date Domain Layer**

```
private byte[] readMessage(Socket serverConnection) throws IOException
        UpToFilterInputStream in = new UpToFilterInputStream(
                new BufferedInputStream(
                    serverConnection.getInputStream()));
        byte[] result = in.upTo(LINE_FEED);
        return result;
    private void writeMessage(String message, Socket serverConnection)
            throws IOException
        OutputStream out = new BufferedOutputStream(
                            serverConnection.getOutputStream());
        out.write((message + CARRIAGE_RETURN).getBytes());
        out.flush();
```

#### Now add a GUI that uses Domain layer

### **Example: Time Date Client**

| Time Server       | Time                     |  |  |
|-------------------|--------------------------|--|--|
| Machine 127.0.0.1 |                          |  |  |
|                   | 4:42:26 pm March 9, 2005 |  |  |
| Port 8765         |                          |  |  |
|                   | Get Time                 |  |  |

#### Protocol has two messages Date Time

Client has one button to get time & date

## Smart UI Pattern

"the separation of UI and domain is so often attempted and so seldom accomplished that its negation deserves a discussion" Eric Evans, Domain-Driven Design

The Pattern

Put all business logic into user interface

Divide the application into different small user interfaces

Use relational databases as back end

Use automated UI building and visual programming tools

## Smart UI Pattern

#### Advantages

High and immediate productivity for simple applications Little training need by the developer Short development time for small modules

Disadvantages

No reuse – code gets duplicated Integration of applications difficult Very difficult to add new functionality to existing application Difficult to build complex applications

## **GUI Clients & Servers**

GUI Clients Used to get work done Good when they help people get work done

Users do not care about the client-server protocol

Don't expose the user to the client-server protocol

Build the GUI to help people accomplish a task, not just to perform the clientserver protocol

## Interface Design When You Don't Know How

## Basic Rule for Good Visual Design

Hire a graphic/GUI designer

## Basic Rule for Almost Everything Else

### Painstakingly follow established standards

## What Makes a Good GUI?

A user interface is well-designed when the program behaves exactly how the user thought it would

Deleting a file on a Mac

Move it to the trash can!

How do you unmount floppies & external hard drives?

Move it to the trash can

But users think this will delete or erase it

## Mental Models & Users

Users don't read the manual

More text on the screen - fewer people will read it

Users have a mental model of how your program works

Make sure your program fits their mental model

Users think the trash can deletes things

# The Process of Creating a GUI

Plan ahead

Use bite-sized chunks

Abandon the waterfall life cycle in favor of iterative design

Conduct user testing early and often

Focus on the users' needs and involve them in the process

Come up with good, testable usability goals

Hire a graphic designer

Why iterative design?

But we don't have time to redo the GUI!

Prototype the GUI?

# **Problems with Software Prototypes**

Software Prototypes take too long to build and change

Testers tend to comment on "fit and finish" issues

Developers resist changes

Managers ship the prototype

Software Prototypes set false expectations

Single bug in a software prototype can halt a test

**Use Paper Prototypes** 

# Paper Prototype Kit

White paper Unlined

Heavy enough to endure repeated testing and revisions

5-by-3-inch cards

Use as construction material Taking notes

### Adhesives

Tape: clear, colored, double-backed, etc. Glue sticks Post-It glue White correction paper

#### Markers

Colored pens and pencils Highlighters Fine and thick markers Acetate sheets Scissors, X-acto knives, straightedges, Band-Aids White-out

## **Build A Paper Prototype**

Do it fast

Construct Models, not illustrations

Test your Prototype with Users

## **Preparing for a Test**

Select your users

Know the demographics of your users

Testers should represent the whole range of users

Prepare test scenarios

Practice

## **Conducting a Test**

Greeter Welcomes users Puts users at ease

Facilitator

Runs the test Gives users instruction Encourage the user to express their thoughts Computer Runs the computer

Observer Takes notes

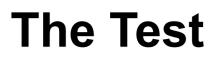

Video tape the test

Before starting the test, explain the process to the user

Debrief the user after the test

**Evaluate the Results**